## **Vous avez un nom trop long …….**

... et il est tronqué quand vous faites appel à la macro **{nom du médecin}** car la case réservée ne fait que 20 caractères ou espaces au maximum.

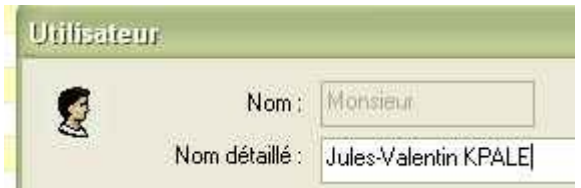

Pas de panique : fabriquez en une, à partir de l'onglet « texte » :

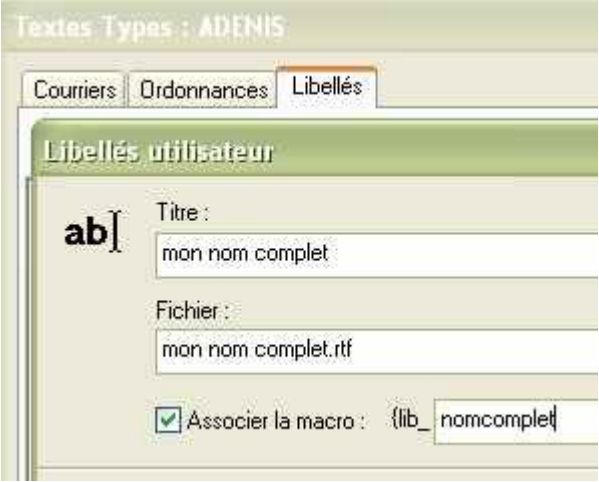

et lors de la réalisation de votre texte-type, vous sélectionnez « libellé utilisateur »

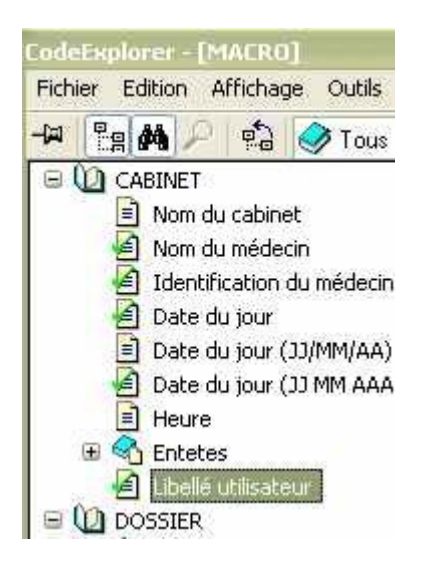

vous choisissez alors la macro de votre cru « non nom entier, ADELI, etc...)

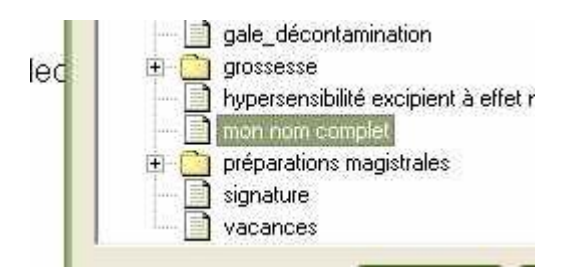

et vous obtenez comme en haut, et non comme en bas

Jules-Valentin KPALE-PELYME Jules-Valentin KPALE

## yal